Crésus Lohnbuchhaltung

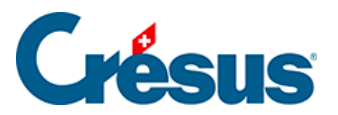

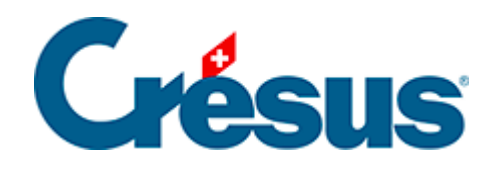

## **Crésus Lohnbuchhaltung**

## [32.4.4 - Berechnung der Korrektur](#page-2-0)

<span id="page-2-0"></span>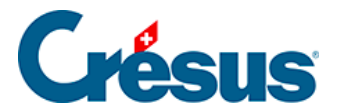

## **32.4.4 - Berechnung der Korrektur**

Jeden Monat prüft Crésus Lohnbuchhaltung die Abzüge der vorangehenden Monate und korrigiert sie bei Bedarf, z. B. bei einer rückwirkenden Anpassung des Tarifs oder bei Schwankungen des massgeblichen Lohns für eine Besteuerung nach der Jahresmethode.

Bei einer Berichtigung wird der Quellensteuerabzug ohne Basis und ohne Koeffizienten in der Registerkarte Abzüge des Monatslohns sowie auf den Lohnabrechnungen aufgeführt.

Crésus druckt auf der Lohnabrechnung unten eine Korrekturtabelle aus (siehe §30.4.3 Calcul de la retenue). Diese Tabelle kann über die Option Lohnabrechnung mit QST-Korrekturtabelle in der Registerkarte Einstellungen 2 des Befehls Unternehmen > Koeffizienten ausgeblendet werden (§17.1.1 Onglet Identité).

Änderungen der Situation sind ab dem Monat nach der Änderung anzuwenden. Manchmal werden Änderungen auch erst später gemeldet. Dann werden sie rückwirkend angewandt. Um den Code rückwirkend anzuwenden, muss das Datum des Steuertarifwechsels in den Daten des/der Angestellten verwendet werden (§18.1.5 Impôt à la source).

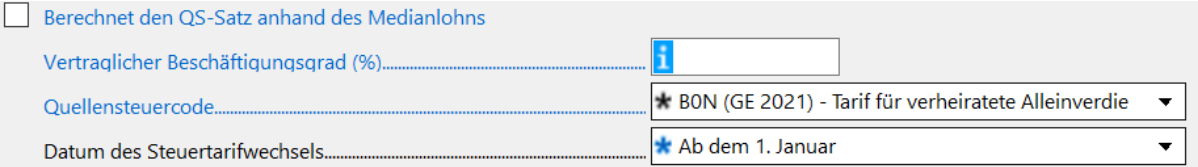